## I V E C O INTEGRITY<br>G R O U P EVERYWHERE.

## **Como faço para falar via aplicativo como Delator?**

Para falar via aplicativo como Delator, você deve primeiro baixar e conectar o aplicativo.

1. Baixe o aplicativo SpeakUp; para encontrar o aplicativo SpeakUp, escaneie este código QR

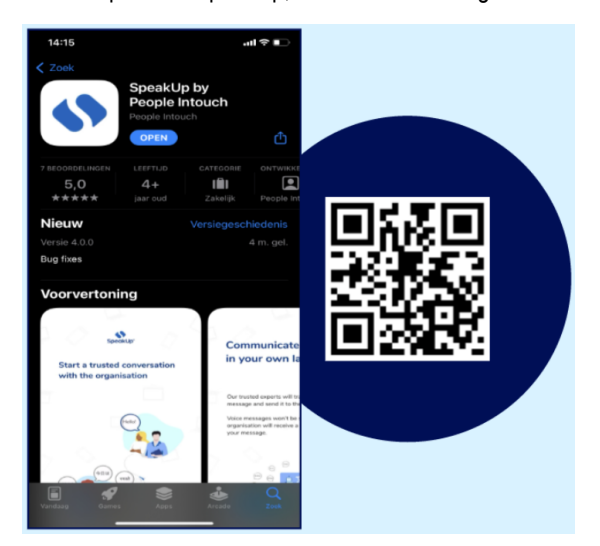

- 2. Depois de baixar, abra o aplicativo.
- 3. Clique em "Configurar seu PIN"

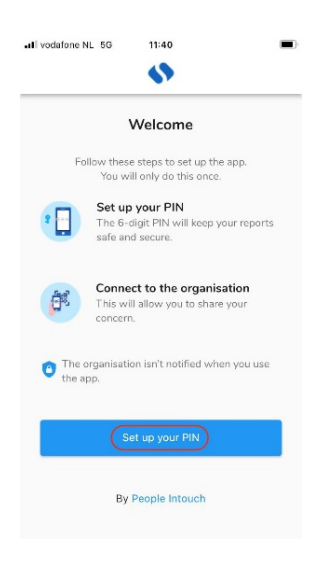

4. Escolha e digite um código PIN de 6 dígitos

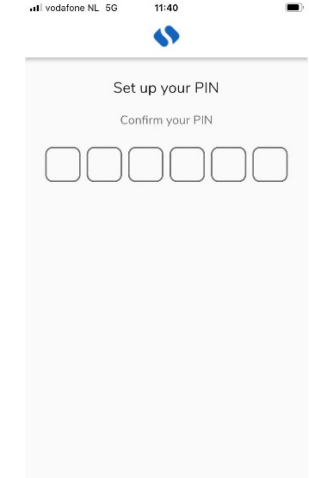

5. Digite o mesmo código PIN para confirmar novamente

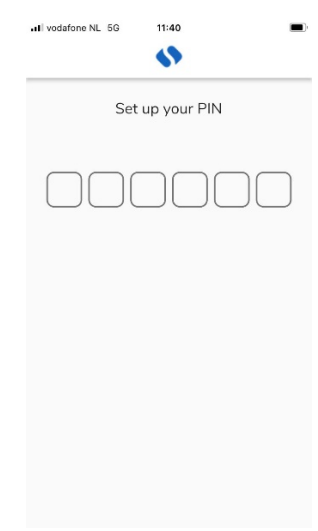

6. Clique em "Escanear código QR" ou clique em "Conectar manualmente" e digite o código da organização.

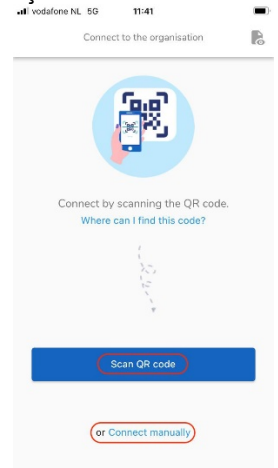

7. Se você clicar em "Escanear código QR ", será solicitado para permitir o acesso da câmera ao SpeakUp; clique "Ok" e escaneie o código QR

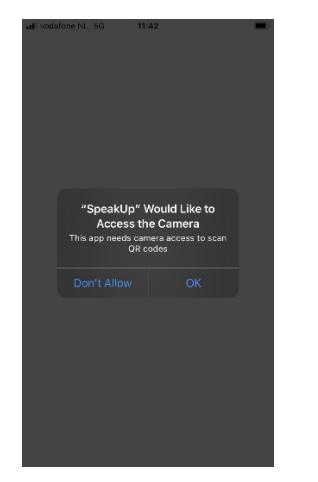

8. Se você clicar em "Conectar manualmente", insira o código da organização

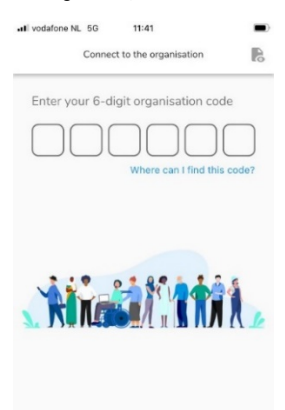

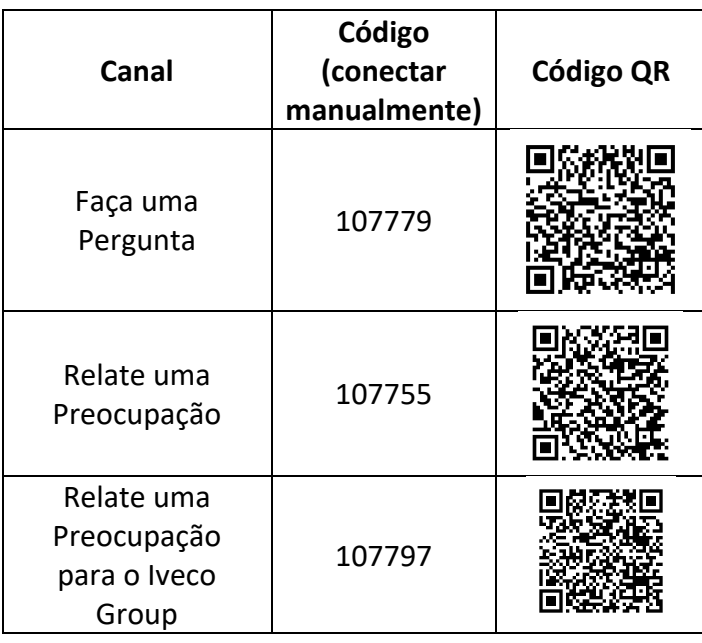

Se você deseja mudar de canal, deve desinstalar e reinstalar o aplicativo:

## **Depois de baixar o aplicativo:**

- 1. Abra o aplicativo e clique em "Nova Denúncia"
- 2. Pressione o botão "+ Nova Denúncia" para iniciar uma conversa segura.

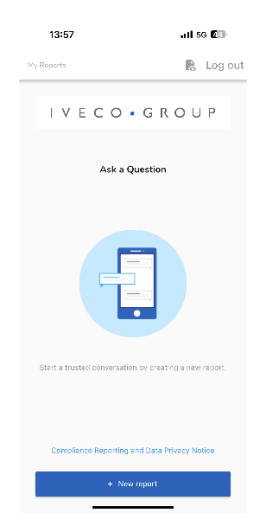

3. Você receberá uma pergunta, como a da captura de tela; por favor, responda da melhor maneira possível.

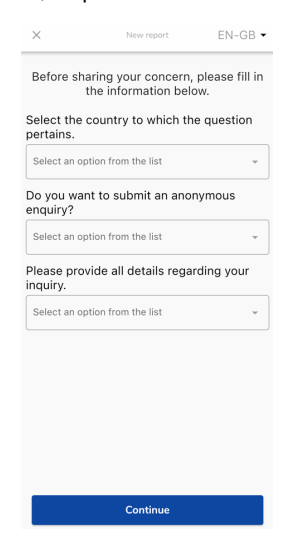

4. Você pode escrever sua mensagem ou gravar uma mensagem de voz clicando no respectivo botão.

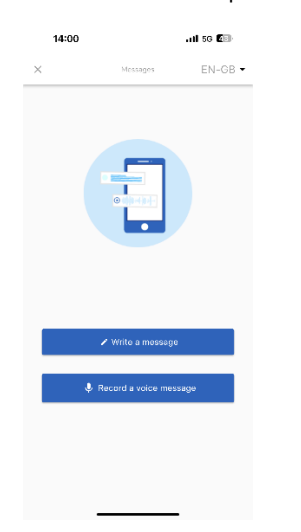

5. Escreva sua mensagem na caixa de texto aberta; carregue todos os documentos necessários usando o ícone clipe de papel; depois de terminar, clique no ícone avião de papel para enviar.

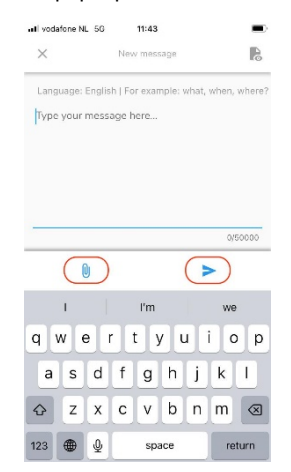

6. Você deverá verificar sua mensagem novamente; se desejar editar, clique em "Cancelar" se desejar enviar, clique em "Enviar"

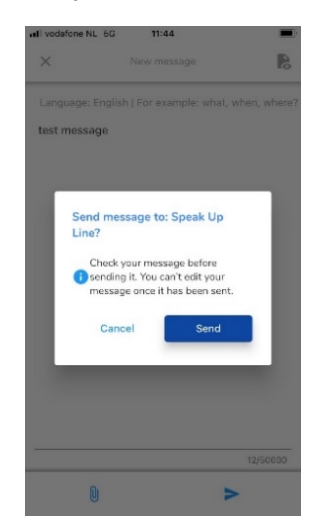

7. Como alternativa, grave sua mensagem de áudio. A sua voz nunca será ouvida pela organização, que apenas receberá uma transcrição da sua mensagem de voz gravada.

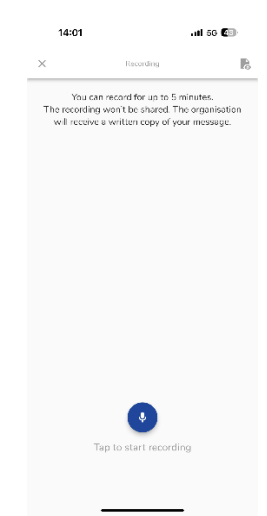

Clique em "Sim, avise-me" se desejar receber notificações quando houver uma resposta.

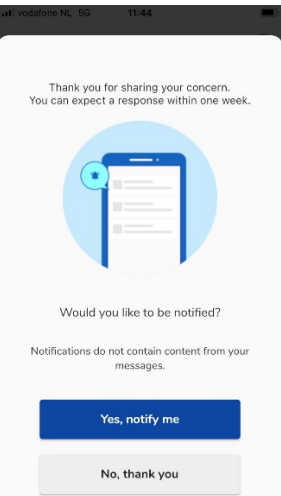

Ao fazer login novamente, você verá se há novas respostas da organização.

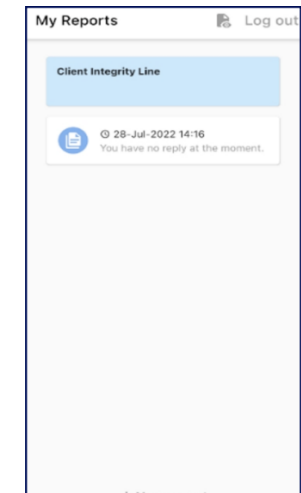